## **How to adjust the moving precision of CNC-F2100**

Problem : The precision of CNC X/Y axis is not correct;

Solution overview: 1. Adjust system pulse parameters--X axis;

2. Adjust system pulse parameters--Y axis;

Problem analysis:

Adjust system pulse parameters--X axis;

Solution: Step 1- Move the X axis to one end of the frame and mark it at the initial position;

This is to measure the actual distance the X axis moves.

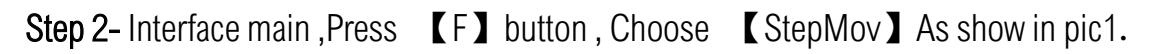

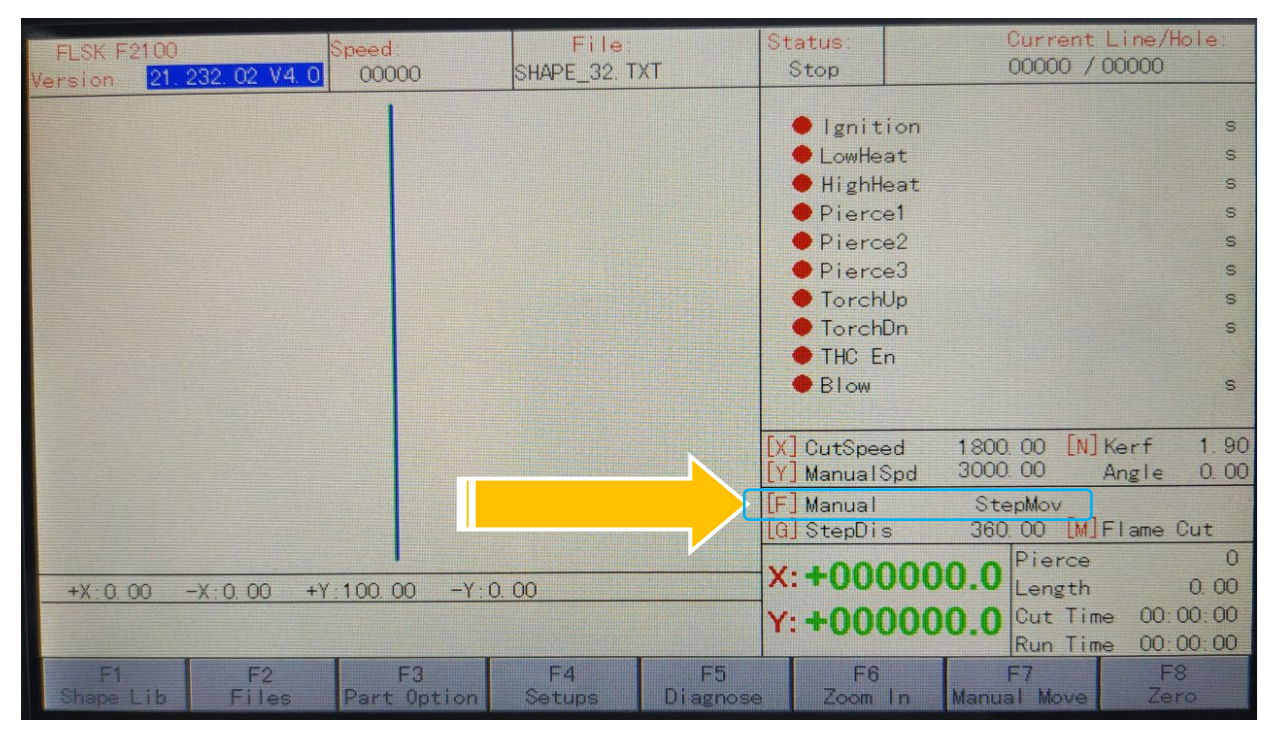

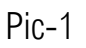

Step 3- Interface main ,As show in pic1→Press 【G】button, then Input 1000 value,

Press **[ New York ]** enter As show in pic2.

Note: The input value of 1000 is the theoretical movement distance of the X axis.

## Service Support Spirit

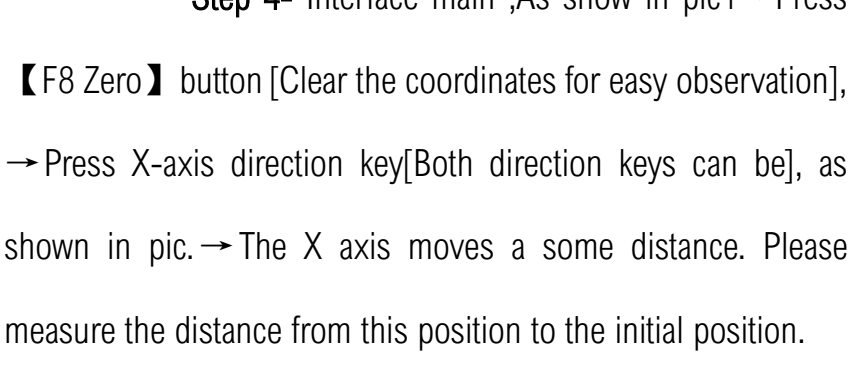

Step 5-Calculate the X-axis pulse with the formula;

【The theoretical distance 】

【The actual distance】

 $X$  System pulse value = new pulse value

 $\rightarrow$  For example: the System Pulse value is 127, The input theoretical value is 1000; The actual distance is 1500

So:

Pic-2 Step 4- Interface main ,As show in pic1→Press

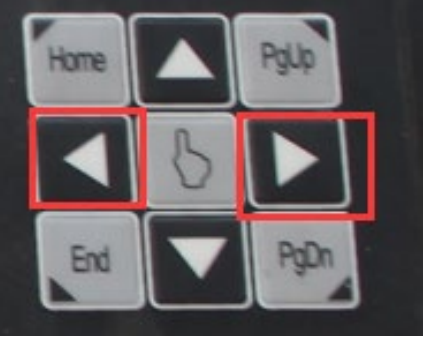

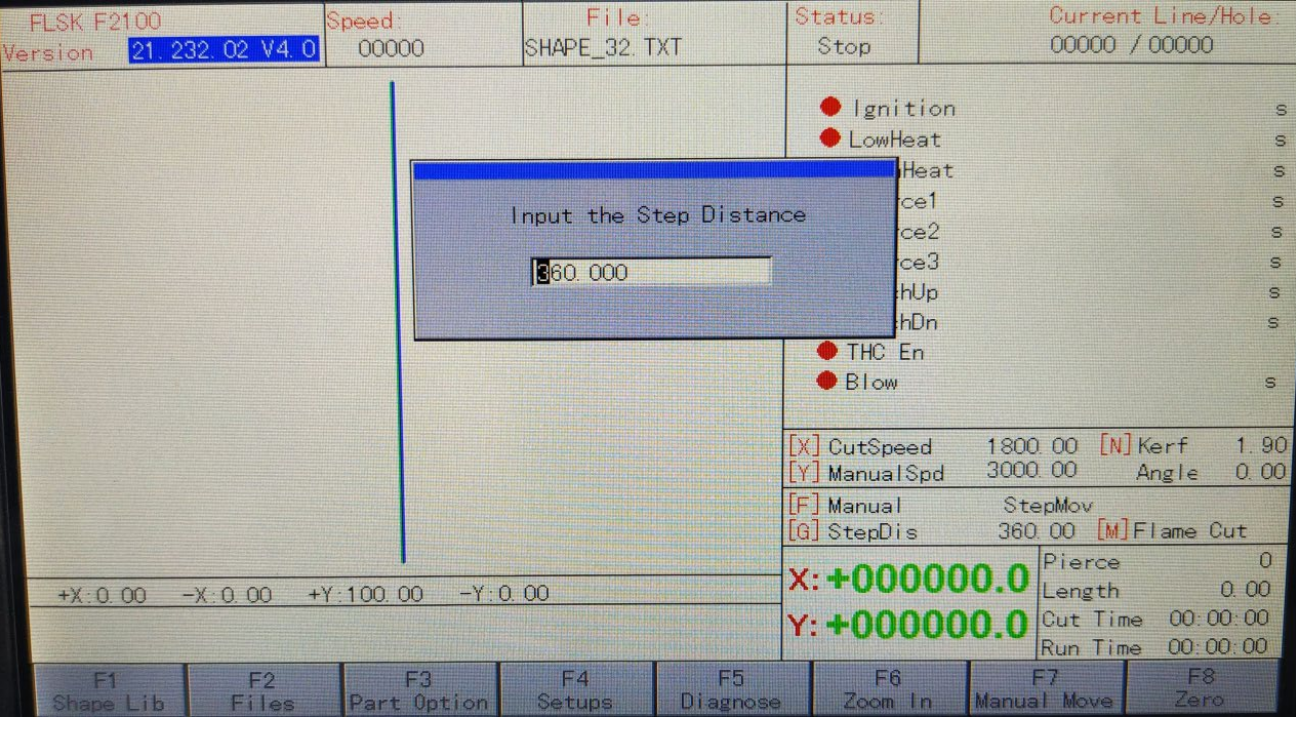

【The theoretical distance:1000】

【The actual distance:1500】

 $X$  System pulse value: 125 = New pulse: 83.333

Step 6-Output new pulses to the system;

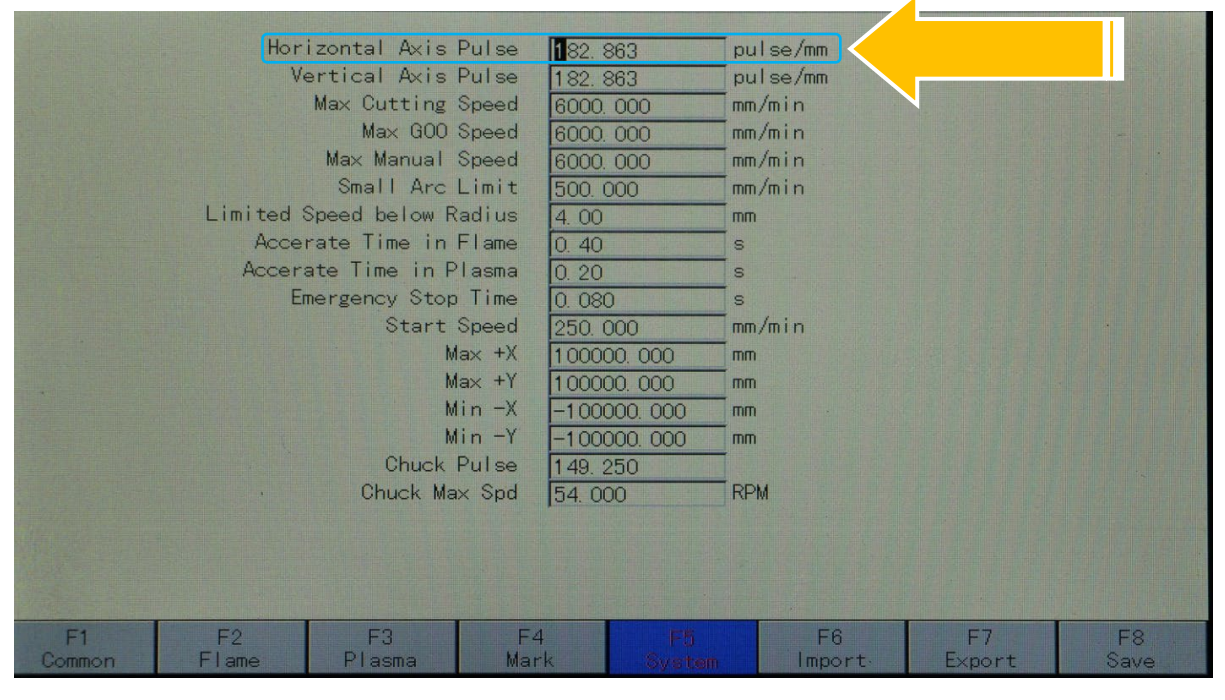

Pic-3

Step 7- Please follow the steps, please try again;

Note: If you find the moving precision is still not correct, please repeat the above steps.